Microsoft Toolkit 2.3 B9 (Windows And Office 2010 Activator) Keygen

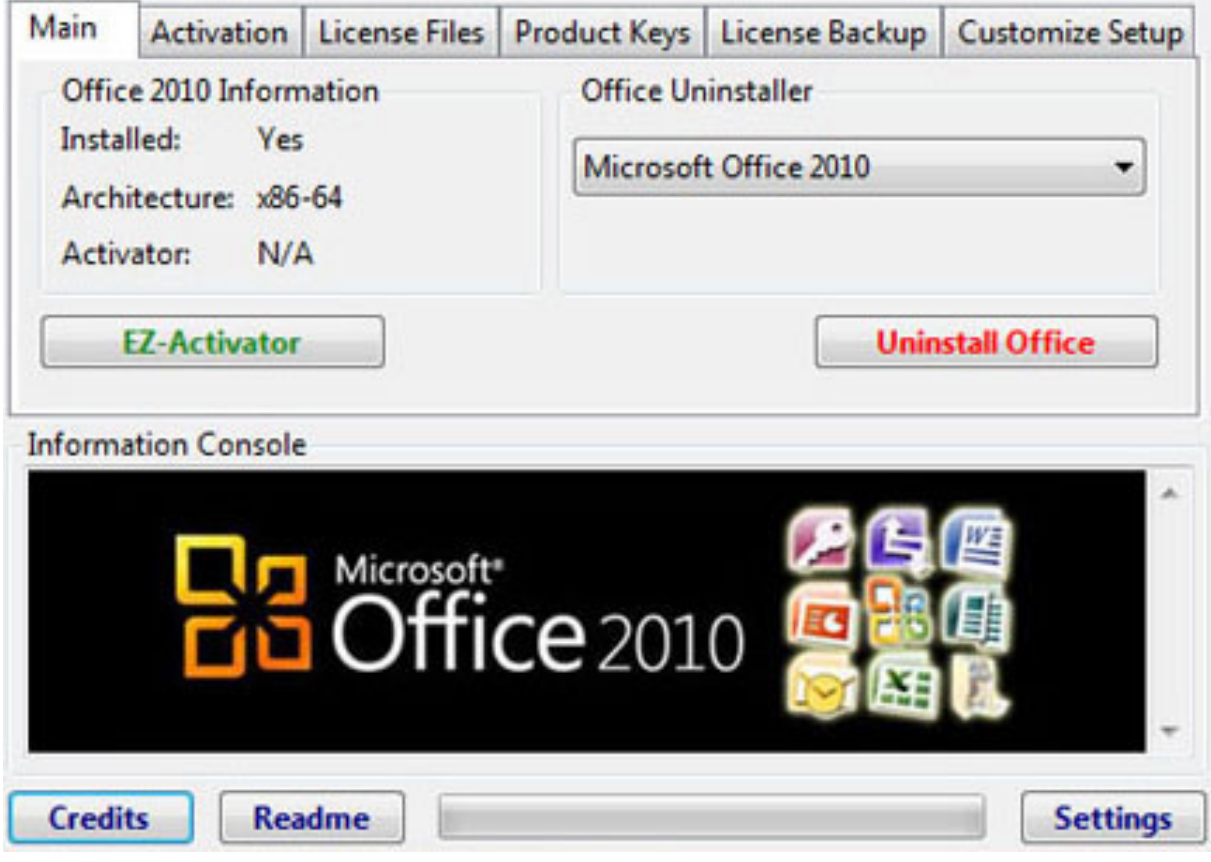

**DOWNLOAD:** <https://tinurli.com/2iujqm>

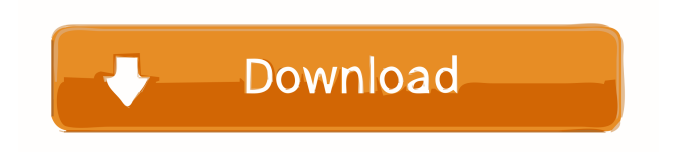

 Microsoft toolkit 2.3 b9 (windows and office 2010 ) keygen. Microsoft toolkit 2.3 b9 (windows and office 2010 ) keygen – This is a feature rich yet easy to use MS toolkit software that can be use for virus removal, system repair and tweak your system. It has all the tools to repair MS Office damaged files, MS Access database, MS PowerPoint presentation, MS Project, MS outlook mail client and many other files that are created and saved by windows as well as MS Office. Microsoft toolkit 2.3 b9 (windows and office 2010 ) keygen is easy to install and use for all type of users, whether it is novice or expert user. This software is mostly use by Microsoft and anti virus company for their customers. Version: v2.3 b9 Platform: Windows, Office 2010 RAR Password: [email protected] System Requirements: Windows XP/Vista/7/8/10 Screenshots System Requirement ScreenShot System Requirements Installation Guide Make sure you have purchased the software from the official site. If you are using Windows XP or Windows Vista you have to un-install the previous version and then install the new one to avoid any possible conflicts. Download the software and extract it using 7zip and install it. Now Run the setup and fill the Registration Form and click on the Register button to generate a product key and then use it in the Registration Form and continue. If you are using Windows 7 or Windows 8 then you do not need any setup for installing the software, Just click on the download link and then extract the files using WinRar or 7zip and Run the setup which will guide you to install the software. Download the Microsoft Office 2010 32bit setup and extract the files using Winrar or 7zip. Then Run the setup and click on the install button and continue. First click on the Office button to open the MS Office 2010 setup. Click on the button to start installation and click on continue. Accept the terms and click on continue again. Accept the terms again. Click on the next button and continue with the installation. Fill the license information and click on the ok button to continue. Once the installation is finished, you can check the successful installation by clicking on the check button at the bottom left side of 82157476af

> [Download Driver Sound Cardex Pro G31](http://unesun.yolasite.com/resources/Download-Driver-Sound-Cardex-Pro-G31.pdf) [pdf-xchange viewer pro 2.5.210 keygen 32](http://unesun.yolasite.com/resources/pdfxchange-viewer-pro-25210-keygen-32.pdf) [Extra Speed Facehack V2 1 Free Full Download Free](http://vesgolfsah.yolasite.com/resources/Extra-Speed-Facehack-V2-1-Free-Full-Download-Free.pdf)